# **ADMINISTRACIÓN DE ANCHO DE BANDA MEDIANTE UN ROUTER CISCO 3600**

Patricio Denzer Denzer, Waldo López Rubio, Agustín J. González Departamento de Electrónica, Universidad Técnica Federico Santa María, Casilla 110-V, Valparaíso [pdenzer, sonwaldo, agv]@elo.utfsm.cl

#### *Resumen*

Este trabajo muestra cómo usar la tecnología de hoy para garantizar anchos de banda y calidad de servicio de una red. Se describen las herramientas del router Cisco 3600 para otorgar calidad de servicio, controlar congestión, limitar tráfico y administrar ancho de banda dedicado a distintas clasificaciones de tráfico definidas en el router. Se presenta también una herramienta de software, la cual permite configurar remotamente los parámetros de Calidad de Servicio de un router. Como resultado se pudo verificar las ventajas observadas por usuarios al recibir el servicio mínimo garantizado independientemente del número de conexiones de otros grupos de usuarios en la misma intranet.

#### *Abstract*

This paper describes how to use today technology to guaranty network bandwidth and quality of service. We describe the tools of Cisco 3600 router to give quality of service, to control congestion , to limit traffic, and to manage network bandwidth for different traffic categories defined in a router. We also describe a software tool which allows one to remotely configure Quality of Service parameters of a router. As a result, we could verify the advantages observed by users that received a minimum guaranteed service regardless the number of connections of other users in the same intranet.

# **1.- Introducción**

En una red que no ofrece calidad de servicio siempre está latente la posibilidad de tener problemas tales como: el uso deficiente de anchos de banda contratados, al no poder asignar ancho de banda en forma dinámica a determinados tipos de tráfico; congestión en el enlace y descarte de tráfico de alta prioridad, debido a que ciertos flujos pueden usar el ancho de banda en forma desmedida; falta de interactividad en aplicaciones que requieren la participación del usuario; entrega inoportuna de la información, en aplicaciones de mensajería o correo. Todos estos inconvenientes afectan directa o indirectamente a los usuarios y por consiguiente la productividad de una organización.

Para estas necesidades de los usuarios, los protocolos de transporte como TCP se hacen insuficientes. Ante este escenario nace la *Calidad de Servicio en Redes*. Ésta en alguna de sus formas permite asignar ancho de banda en forma dinámica, controlar la congestión, o establecer prioridades en el tráfico. Se entiende por calidad de servicio la posibilidad de asegurar una tasa de datos en la red (ancho de banda), un retardo y una variación de retardo (jitter) acotados a valores contratados con el cliente. Para disponer de una calidad de servicio aceptable en redes IP, se han diseñado herramientas a medida como el protocolo de reservación RSVP. Por otro lado, un problema evidente es que cuando se soporta un servicio de voz sobre IP (VoIP), por ejemplo, los paquetes son cortos y el encabezado es largo comparativamente. Mediante QoS (Quality of Service) se puede preservar los datos con estas características.

El sistema operativo Cisco IOS provee técnicas de Calidad de Servicio, que consisten en un proceso por el que pasa el paquete, y que si cumple criterios previamente configurados, es enviado, descartado, se le da preferencia o es almacenado en una cola. Estas características son especialmente útiles en organizaciones donde existe un gran número de usuarios y la administración de ancho de banda cobra gran importancia puesto que si se contrata un acceso común, se corre el riesgo que usuarios o servicios importantes sean postergados por tráfico poco importante. Éste es el caso del Departamento de Electrónica de la Universidad Técnica Federico Santa María donde se contrata accesos diferenciados por cada sub-red. Se produce sub-utilización del recurso total contratado al no permitir el uso de recursos no utilizados por una sub-red en otra. Por ello surge la idea de una administración que permita garantizar contratos mínimos a cada grupo mientras el contrato externo es único y por el total requerido. Esta situación es común ya sea para ofrecer mejor servicio a grupos de servicios o grupos de usuarios.

En ocasiones organizaciones operan con routers de elevado costo haciendo sólo labores de ruteamiento, aquí se mostrará cómo su mala o adecuada configuración puede impactar el desempeño de la red y sus usuarios.

### **2.- Herramientas de Calidad de Servicio**

Para la administración de ancho de banda dos herramientas de la calidad de servicio son el control de congestión y limitación de tráfico.

#### **2.1.- Control de Congestión**

Se produce congestión en una interfaz cuando el tráfico de salida por ésta excede cierto umbral del buffer de a interfaz. Las características de control de congestión permiten su administración en el router, en específico en la interfaz, determinando el orden en que los paquetes son enviados a través de una interfaz basándose en prioridades asignadas a los paquetes. El control de congestión involucra la creación de colas, asignación de paquetes a dichas colas basándose en la clasificación del paquete, y la planificación de paquetes en la cola para su transmisión. Para la creación de estas colas, se utiliza *Traffic Shaping* [2], lo cual limita el tráfico y éste se va acumulando en la interfaz cuando hay excesos transitorios. Por esta acumulación el control de congestión procesa los paquetes y aplica las reglas que se han configurado. La característica de control de congestión con calidad de servicio ofrece cuatro tipos de algoritmos de encolamiento, cada uno de los cuales permite especificar la creación de diferentes números de colas, ofreciendo mayor o menor grado de diferenciación del tráfico y de especificación del orden en que el tráfico es enviado.

Durante periodos de congestión de transmisión en la interfaz de salida, los paquetes arriban a una velocidad mayor de la que pueden ser enviados. Al usar control de congestión, los paquetes son encolados hasta que la interfaz queda libre para enviarlos. Si la interfaz no se libera y la cola se llena el router utiliza el método de descarte de paquetes que se tiene configurado -Cisco lo denomina evasión de congestión. El router determina el orden de la transmisión de paquetes controlando qué paquetes están situados en qué cola, y cómo las colas son tratadas con respecto a las demás. Los tipos de colas soportadas por el router son las siguientes:

- Fifo (First In.First Out Queueing): este tipo de cola no contiene el concepto de prioridad o clases de tráfico.
- PQ (Priority Queueing): los paquetes que pertenecen a la clase de prioridad de un tráfico son enviados antes de todo el tráfico de más baja prioridad, para asegurar la entrega oportuna de esos paquetes.
- CQ (Custom Queueing): el ancho de banda se asigna proporcional para cada clase de tráfico. CQ permite especificar el número de bytes o de los paquetes que se almacenaran en la cola. Es útil en interfaces cuya velocidad es menor a 1,544 Mbps.
- WFQ (Weighted Fair Queueing): asigna una ponderación a cada flujo de forma que determina el orden de tránsito en la cola de paquetes, divide el ancho de banda a través de las colas de tráfico basadas en pesos.
- CBWFQ (Class based Weighted Fair Queueing). Es una extensión de WFQ para brindar soporte de clases de tráfico definidas por el usuario. En CBWFQ se definen clases de tráfico basadas en criterios de coincidencias que incluyen protocolos, listas de control de acceso (ACLs), e interfaces de entrada.

#### **2.1.- Traffic Shaping**

Las principales razones para usar traffic shaping son: controlar el acceso al ancho de banda disponible, asegurar que el tráfico se ajusta a las políticas establecidas para él, regular el flujo de tráfico de modo de evitar la congestión que puede ocurrir cuando el tráfico enviado excede la velocidad

de acceso remota y limitar el uso del ancho de banda de un grupo de usuarios para asegurar que otros puedan disponer del asignado. El uso de traffic shaping permite generar un pequeño nivel de congestión en una interfaz donde se quiere administrar el ancho de banda asegurando tasas de transmisión mediante colas. Esto es debido a que el método que provee Cisco para asegurar un nivel de ancho de banda es mediante las técnicas de control de congestión, que operan cuando la tasa de llegada de paquetes es mayor que la tasa a la que la interfaz puede transmitir.

La congestión que se menciona anteriormente no provocará una pérdida de paquetes considerable -sólo un pequeño retraso- cuando la capacidad de transmisión de la interfaz donde se están creando las colas es mayor que la tasa de llegada de paquetes. Aún si consideráramos que existe un pequeño porcentaje de pérdida de paquetes, en cualquier caso éste será de menor impacto que el producido al no administrar el ancho de banda, puesto que en las situaciones en que el total de los clientes esté intentando recibir a una tasa mayor que la del enlace, todo el tráfico excedente será descartado, sin importar su relevancia.

### **3.- Garantía de Ancho de Banda**

El método que provee Cisco para asegurar ancho de banda es mediante el control de congestión CBWFQ, dado que la pérdida de paquetes por la congestión hace que los enlaces tengan un bajo rendimiento y no se cumplan las tasas de transferencias de datos. Esto hace necesario generar un pequeño nivel de congestión en el router que permita la creación de colas. Debido a que la interfaz de una subred podría no congestionarse porque la tasa de salida es de 100 Mbps o incluso superior y el proveedor de servicios limitará el tráfico agregado cuando éste sobrepase lo contratado, por el hecho de que en ninguna parte hay congestión, el proveedor limita el tráfico a lo contratado sin dar la opción a administrarlo según el criterio del administrador de la intranet. Esto hace necesario generar lo que Cisco denomina un punto de congestión en el router, para que entre en escena la disciplina de control de congestión que permite asignar el recurso ancho de banda de salida, según el criterio de la intranet y no según el del proveedor de servicios.

Para crear este punto de congestión utilizamos el *traffic shaping*, puesto que al limitar la velocidad a la interfaz, logramos que disciplina sea creada y administre las colas, asegurando la distribución del ancho de banda contratado según las políticas internas, previamente configuradas. En resumen, la administración dinámica de Ancho de Banda mediante Cisco IOS como se visualiza en la figura 1 consta de dos partes: limitación de tráfico, mediante *Traffic Shaping*; y establecimiento de los niveles mínimos de tráfico mediante las técnicas de control de congestión.

Cuando se administra ancho de banda de subida en el caso de una red que presta servicios en Internet, no se presenta la limitación de la generación de un punto de congestión mencionada en los párrafos anteriores, puesto que siempre existirá congestión en el router producto de que la tasa de salida hacia Internet es mucho menor que el tráfico que circula desde la red interna hacia el router y por lo tanto siempre existirán colas que permitan asegurar niveles mínimos de tráfico. En este caso, a diferencia del caso anterior, el *traffic shaping* nos permitirá limitar la salida de cada uno de los servicios de acuerdo a nuestras necesidades.

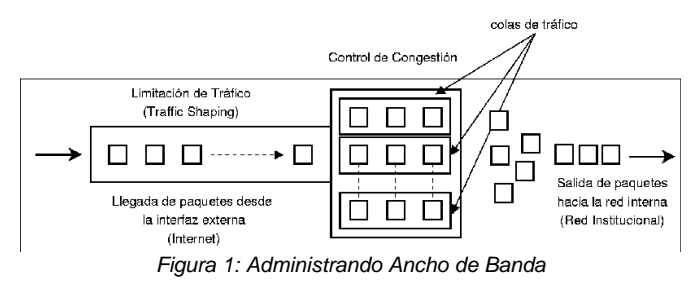

### **4.- Trabajo Realizado**

El trabajo realizado consistió en estudiar y aplicar las técnicas de calidad de servicio antes mencionadas para realizar administración dinámica de ancho de banda, el desarrollo de una aplicación para administrar remotamente el router, una etapa de pruebas donde se realizaron diferentes configuraciones y finalmente las mediciones. En primer lugar se encontró la dificultad de la configuración de los parámetros de calidad de servicio mediante la línea de comandos del router, que si bien es posible de realizar, se hace bastante difícil porque son muchos los parámetros que hay que configurar y algunos de estos parámetros dependen de otros, lo que algunas veces significa borrar gran parte de la configuración cuando se requiere un cambio. Para resolver esto se creó un programa que mediante una interfaz gráfica permite configurar el router en forma remota.

Debido a la gran cantidad de comandos y configuraciones posibles en el router, el programa que se creó se centró solamente en los parámetros de configuración necesarios para realizar la administración de ancho de banda, dejando que el usuario pueda realizar el resto de las tareas mediante línea de comandos. Otra característica del programa es la posibilidad de utilizar una configuración existente en el router, direcciones IP de las interfaces, listas de control de acceso, clases de tráfico, entre otros, con lo que no es necesario modificar toda la configuración de un router que ya se encuentre en operación. Además, el programa creado no limita el uso del equipo solo a la administración de ancho de banda, puesto que es capaz de utilizar la configuración aún después de modificarla mediante línea de comandos.

Para facilitar la portabilidad del programa de administración remota se utilizó lenguaje Java, ya que permite la ejecución en entornos Unix/Linux, Macintosh y Microsoft Windows y además el uso de forma libre de los kits de desarrollo si se desea ampliar la funcionalidad del programa.

Al estudiar las interfaces de comunicación para la administración del router, se encontró que el sistema operativo IOS versión 12.1(3)T carece de varias características deseables de un sistema que se quiere administrar remotamente, como comunicación segura vía web o interfaz de línea de comandos mediante SSH. Además, el soporte SNMP es limitado y en dicha versión no existe implementación para los parámetros de calidad de servicio necesarios para administrar ancho de banda. Además, por el hecho de ser Cisco una plataforma cerrada no es posible realizar desarrollos basados en la plataforma Cisco propiamente tal, puesto que no se proveen API's ni especificaciones como para realizar nuevas implementaciones. Esto impidió que se desarrollara alguna parte del programa de administración que funcionara dentro del router. Con estas limitaciones, la solución que se adoptó consistió en implementar el programa de administración en modo cliente/servidor lo que permitiría sortear de buena forma algunos de estos inconvenientes. El esquema de funcionamiento del programa consiste en un servidor corriendo en una máquina cercana físicamente al router, que se conecta directamente a él vía telnet ó serial, asegurando mediante listas de control de acceso que el router no pueda ser accedido desde otra ubicación que no sea dicha máquina. Los requerimientos de hardware en este caso son irrelevantes puesto que el programa sólo abre un socket en un puerto configurable y escucha por conexiones desde la parte cliente y porque el trabajo que realiza consiste solamente en manipulación y transferencia de texto. El programa cliente se comunica con el servidor en modo seguro, para lo cual se utilizó JSSE (Java Secure Sockets Extension), que permite realizar encriptación y autenticación. En la figura 2 se muestra el esquema de trabajo del programa desarrollado.

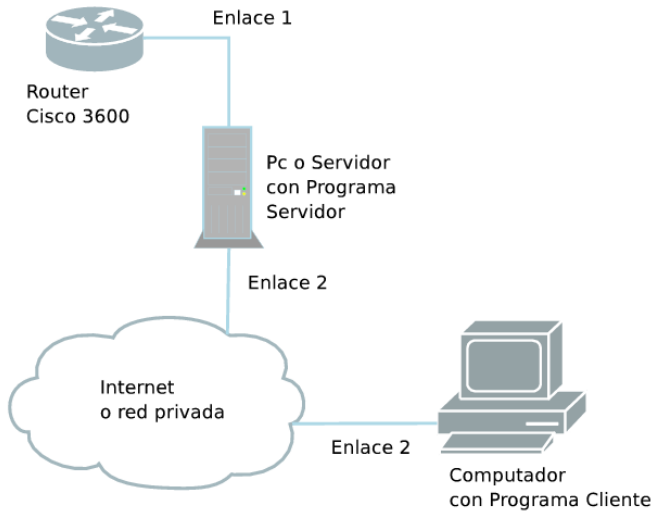

*Figura 2: Esquema de Funcionamiento del Programa* 

Una vez que el programa se encontraba operativo fue posible probar varias configuraciones y el comportamiento de los diversos parámetros que componen la implementación de calidad de servicio de Cisco IOS. Se observó en la práctica

que haciendo más pequeños los intervalos en que el router produce las ráfagas de tráfico se logra una mejor respuesta a los cambios en el tráfico de los hosts que están siendo administrados. También se pudo comprobar que para realizar la administración con ancho de banda asegurado es necesario generar lo que Cisco denomina un *punto de congestión* en el router con el objetivo de que las colas de tráfico determinen el orden en que los paquetes salen hacia la red que está siendo administrada, de lo contrario sólo actúa la limitación de tráfico vía *Traffic Shaping*. Se observó además que al realizar la administración de ancho de banda clasificando el tráfico de diferentes formas, ya sea con listas de control de acceso o flujos IP origen-destino, dentro de cada grupo el tráfico se comporta bajo la regla del mejor esfuerzo impuesta por el protocolo TCP, puesto que no existe ningún grado de discriminación entre los host que componen el mismo tipo de tráfico.

#### **5.- Mediciones**

Las pruebas se realizaron mediante el esquema lógico que se indica en la figura 3, que tiene como fuente un computador con linux, con la interfaz limitada, con esto las variaciones de velocidad de transferencia dependen exclusivamente del router y de la congestión que se crea en él.

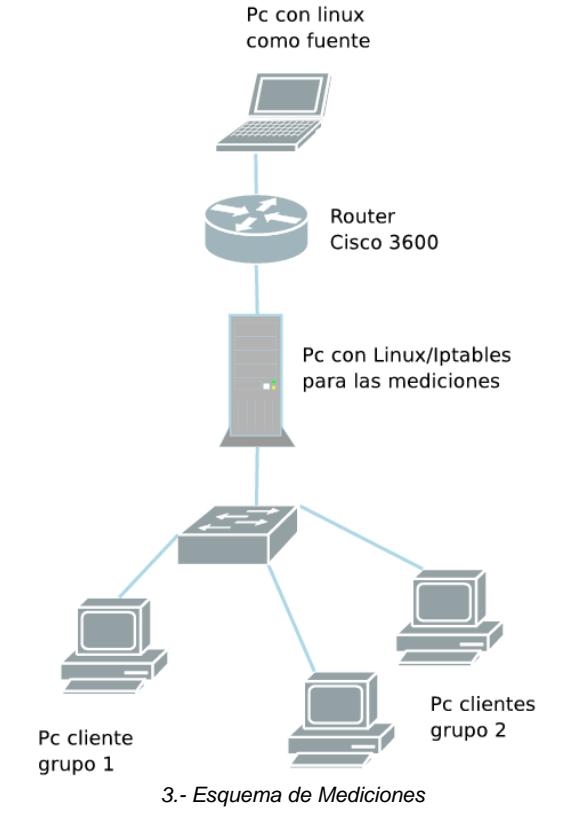

4. Policy-Map

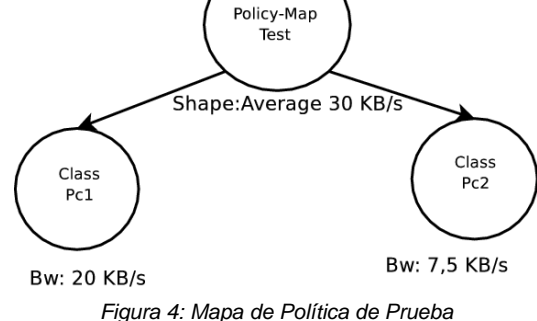

realizar mediciones de ancho de banda. La política se compone de dos clases, Pc1 y Pc2. La primera consta de un solo host cliente, en cambio la segunda contiene dos hosts. Los valores configurados en el mapa se muestran en la figura

Los valores que aparecen marcados con la etiqueta *Bw* en la figura 4 corresponden a los valores mínimos asegurados de ancho de banda para cada clase mientras que el valor que aparece con la etiqueta *Shape* corresponde al valor máximo de transferencia permitido, que en este caso se está compartiendo entre las dos clases. El ancho de banda disponible en el caso anterior corresponde a 30 KBps y solamente se aseguran 27,5 KBps en total a las dos clases. Esto se debe a que por recomendación de Cisco se debe dejar un porcentaje del ancho de banda cercano al 25\% para que el router pueda realizar labores de enrutamiento. En este caso se dejó libre un porcentaje menor puesto que el equipo estaba siendo utilizado únicamente para administrar el ancho de banda de un enlace. La prueba consta de requerimientos de transferencia de cada computador, la política maneja el tráfico de bajada, con lo que se descargará archivos del computador fuente, esta interfaz está acotada a una velocidad de 30 KB/s. Las secuencias están a cada 300 [seg] (5 [min]), la secuencia se muestra en la Tabla I y el resultado de esta secuencia se muestra en la figura 5.

TABLA I: SECUENCIA DE MEDICIONES DE PRUEBA

| t[s]      | Host 1, Calse 1 | Host 2, Clase 2 | Host 3, Clase 2 |
|-----------|-----------------|-----------------|-----------------|
| $0 - 300$ | X               |                 |                 |
| 300-600   | X               | X               |                 |
| 600-900   | X               | X               | X               |
| 900-1200  |                 | X               | X               |
| 1200-1500 |                 |                 | X               |
| 1500-1800 | X               |                 | X               |
| 1800-2100 | X               |                 |                 |
| 2100-2400 | X               | X               |                 |
| 2400-2700 |                 |                 |                 |

El computador intermedio con Linux/Iptables contiene un script que obtiene datos de tráfico de cada computador de la prueba, y estos datos se grafican en tiempo real usando GnuPlot [3]. En el router se cargó la Política *Test*, para

En la Tabla I las X representan a los host que están usando el enlace en el intervalo indicado de tiempo.

### **6.- Resultados**

En el gráfico de la figura 5 se aprecia que al inicio el Host 1 (color rojo) de la clase 1 usa 30 KB/s, que corresponde al máximo la capacidad del enlace, y tiene un ancho de banda asegurado de 20 KB/s. En un principio el host muestra un peak superando la tasa permitida, pero rápidamente se controla quedando en los 30 KB/s. Cuando a los 5 minutos entra el Host 2 de la clase 2 (color verde) el cliente 1 baja su tasa de transferencia a los 20 KB/s asegurados y la clase 2 muestra una tasa de 10 KB/s. A los 10 minutos entra el Host 3 (color azul) de la clase 2 y la clase 1 mantiene su transferencia a 20 KB/s mientras que en la clase 2, la suma de ambos host es de 10 KB/s, cumpliendo el ancho de banda asegurado de la clase 1. A los 15 minutos sale el Host 1, con lo cual queda disponible la tasa que ocupaba anteriormente, este es aprovechado por la clase 2, sumando los 30 KB/s, disponibles del enlace. Después la prueba prosigue, pero entrando el Host 3 en lugar del Host 2.

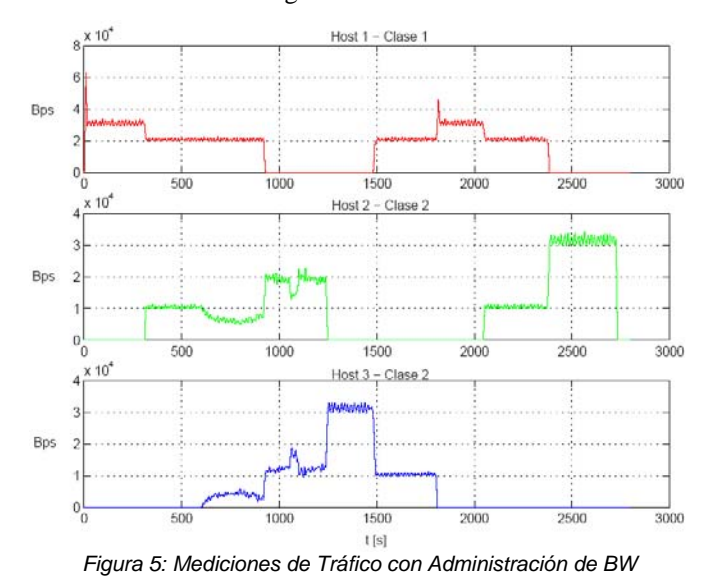

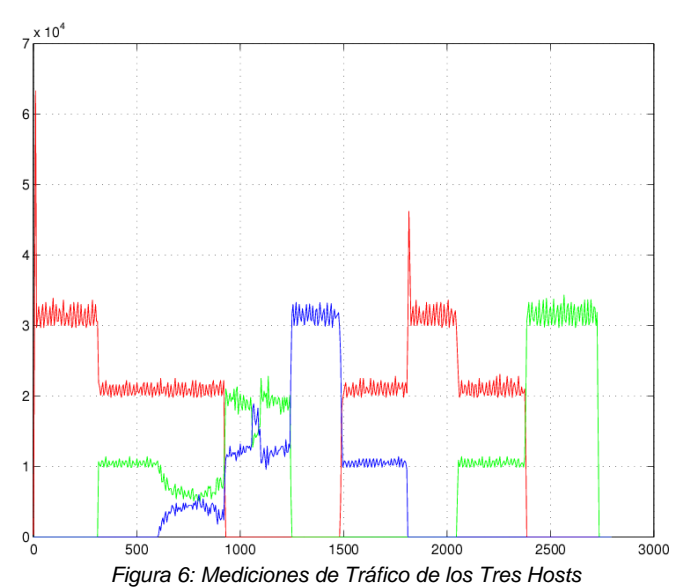

A partir del gráfico, se puede apreciar que se cumplen los anchos de banda asegurados para cada clase, 20 KBps para la Clase 1 y 7.5 KBps para la Clase 2. Se le dio mayor preferencia a la clase 1, la cual sólo tiene un host, mientras que la clase 2 tiene dos hosts. En ausencia de administración de ancho de banda el protocolo TCP hubiera provocado que los tres host mantuvieran tasas similares, sólo con pequeñas variaciones producto de que aplica la regla del mejor esfuerzo. Al realizar administración de ancho de banda, la asignación dentro de cada una de las clases se basa solamente en TCP, lo que explica la variación de las velocidades dentro de la clase 2 como se puede apreciar en las figuras 7 y 8.

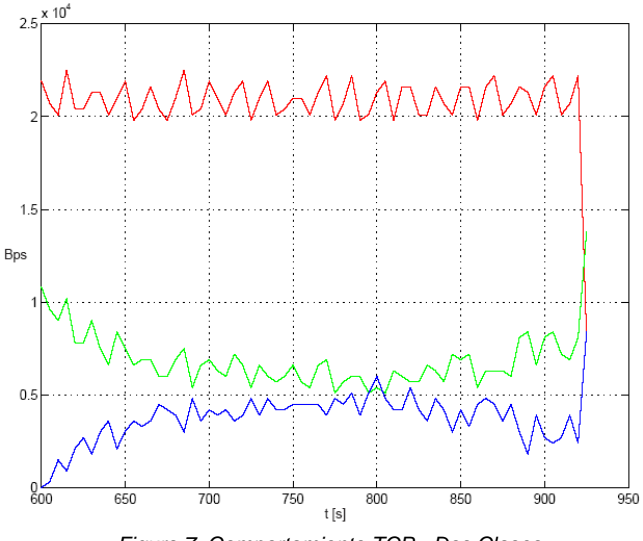

*Figura 7: Comportamiento TCP - Dos Clases* 

La figura 1 muestra a los tres host trabando simultáneamente y se puede apreciar que los host que pertenecen a la clase 2 se rigen por la regla del mejor esfuerzo, pero manteniendo su ancho de banda asegurado. Al retirarse el host 1, se repite el mismo comportamiento anterior pero ahora con un mayor ancho de banda disponible como se muestra en la figura 8.

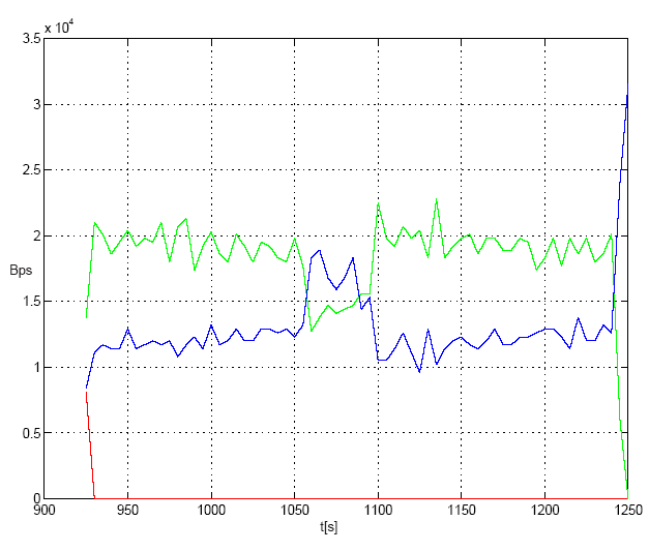

*Figura 8: Comportamiento TCP - Una Clase* 

Si se compara el comportamiento de los host que pertenecen a la clase 2 cuando se encuentran los dos trabajando y cuando hay uno sólo de ellos como se muestra en algunos intervalos de la figura 5, podemos ver que cuando hay uno solo de ellos el tráfico es bastante más uniforme.

### **7.- Conclusiones**

La administración de ancho de banda indiscutiblemente mejora el servicio a los usuarios, puesto que permite asegurar a los usuarios un nivel de acceso a la red, pero a su vez, si la administración se hace de forma estática se desaprovechan los recursos. La administración dinámica de ancho de banda agrega una ventaja adicional determinante en el nivel de servicio a los usuarios puesto que permite aprovechar al máximo en ancho de banda disponible, reasignando las porciones que no estén siendo utilizadas.

Existen varias formas de administrar ancho de banda, algunas basadas en software como las soluciones de los kernel avanzados de linux y las versiones de BSD y otras basadas en hardware como el traffic Shaper, los switch capa 3 y 4 y entre ellas también podemos considerar los routers Cisco, que aunque su labor principal no es la administración de ancho de banda, pudimos comprobar que son capaces de realizar estas tareas.

La administración de ancho de banda y aplicación de técnicas de QoS usando routers Cisco tiene la desventaja de que la capacidad de procesamiento es limitada, en cuanto a procesador y memoria comparativamente con una máquina servidor usando algún sistema Unix, además de que por el hecho de ser Cisco una plataforma comercial, existe poca información acerca de la teoría e implementación de los algoritmos de QoS. Como consecuencia deesto, no se pueden extender las capacidades y funcionalidades de dichos algoritmos.

Entre los resultados de las pruebas realizadas, se demostró que el router es capaz de administrar ancho de banda de forma dinámica y realiza la limitación de la tasa de transferencia en forma conforme al utilizar el Traffic Shaping. La tasa mínima depende del nivel de congestión presente en el router y si no existe congestión, esta tasa no se puede garantizar.

Existe una sub-utilización de los recursos en la administración de nuestras redes, puesto que las tecnologías y mecanismos de calidad de servicio son aplicables a través de toda la red permitiendo a varios equipos trabajar en conjunto para brindar mejores niveles de servicio al tráfico y en la práctica son poco implementadas por los administradores.

Un factor que se debe tener en cuenta al momento de trabajar con este tipo de equipos es que en el caso de Cisco, el sistema operativo IOS sufre grandes cambios entre una versión y otra, lo que puede traer como consecuencia que los desarrollos que se hagan basándose en una de estas versiones no sean compatibles con las versiones posteriores y viceversa.

Este trabajo permite a los administradores de redes mirar desde otro punto de vista estas máquinas y darles una funcionalidad muchas veces desconocida, aprovechando instalaciones existentes y mejorando el desempeño y la calidad de las redes de computadores, así como el servicio a los usuarios.

### **Referencias**

[1] Cisco IOS Class-Based Shaping, 12.1(2)T New Features. 2003. http://www.cisco.com/univercd/cc/td/doc/product/ software/ios121/121newft/121t/121t2/clsbsshp.htm

[2] Cisco IOS Quality of Service Solutions Configuration Guide, Release 12.1. 2004. http://www.cisco.com/univercd/ cc/td/doc/product/software/ios121/121cgcr/qos\\_c/index.htm

[3] Gnuplot Homepage. http://www.gnuplot.info

# **Reseñas Biográficas**

**Patricio Denzer Denzer** obtuvo el título de Ingeniero Civil Electrónico de la Universidad Técnica Federico Santa María (UTFSM) el año 2005 y se desempeña como Ingeniero de Desarrollo de Synapsis.

**Waldo López Rubio** obtuvo el título de Ingeniero Civil Electrónico de la UTFSM el año 2005 y se desempeña como Ingeniero de Codelco División Teniente.

**Agustín J. González** es Ingeniero Civil Electrónico de la UTFSM, tiene un magister en Ingeniería Electrónica de la misma universidad. Luego el señor González recibió los grados de Magister y Doctor en Ciencias de la Computación en la Old Dominion University, EEUU, en 1997 y año 2000. Actualmente se desempeña como Profesor Auxiliar del Departamento de Electrónica de la UTFSM.

# **Agradecimientos**

Agradecemos el apoyo recibido de la Universidad Técnica Federico Santa María a través del proyecto USM 23.04.26.